# Exploring Ionosphere Structures

# Before you Begin

Discuss in your group:

- **What drivers or inputs are needed for an ionosphere/thermosphere model?**
	- **What regions of the ionosphere or thermosphere will be affected?**
	- **What kind of long term variation do you need to consider?**
- **What features should you look for in a full ionosphere/thermosphere model?**
- **What output would you expect from the model?**

## Part 1: Global Structure of the Ionosphere

Choose one of the published results from the "Solar Cycle" series on this page: [http://ccmc.gsfc.nasa.gov/support/HSS\\_2015/cycles\\_iono.php](http://ccmc.gsfc.nasa.gov/support/HSS_2015/cycles_iono.php)

- Click "View 3D Ionosphere/Thermosphere (low altitude: 80-500 km)". Choose "N\_e" in Q1 (scroll about ¼ of the way down the page) and then click "Update Plot".
- The parameter plotted, "N\_e", is the electron number density at a particular pressure level (roughly equivalent to constant altitude).
- **Orient yourself to the image.**
- **Based on these simulation results, what season is this?**
- **Where is the center of the map geographically located?**
	- Just below the "Update" button, click the checkbox for "Show Continents" and click "Update" again.
- **What features do you see in these results? What are the external "drivers" that generate those features?** *Keep this plot open and open the same run in a new window or screen.*

### Vertical Structure of the ionosphere

• Open the same simulation results in a new window.

To plot the vertical structure of the ionosphere above a particular latitude and longitude, choose the following settings on the page:

- Plot Mode > "Vertical Line (1D)"
- Again Choose "N\_e" in Q1.
- Scroll to "Choose Plot Area", about ⅔ of the way down the page.
- Choose Plot Area -> lon1 and lon2 -> 180 [Why 180? What is the local time?]
- Choose Plot Area -> lat1 and lat2 -> 0
- Choose Plot Area -> click the radio button next to "H1"
- Update Plot
- **Can you identify different layers of the ionosphere?**

### Ion Species contributing to the layers of the ionosphere

Find which species of ions contribute to the various layers of the ionosphere.

- From "Choose quantities", choose various ions number densities [N\_O+, N\_O2+, N\_NO+, etc.] and compare these results to the electron number density. Use "Q2" and "Q3" to plot different ion densities on the same axis but pay attention to the scale.
- **Which ions contribute to which layers?**
- To see this better, you may want to fix range.
	- Scroll to "Plot Options for selected Plot Modes".
	- Select "Log scale" and click "Update Plot".
	- Note that the scales for the different species are different.

#### **Complete this table for the layers you can identify.**

Solar Phase (Based on F 10.7 flux)

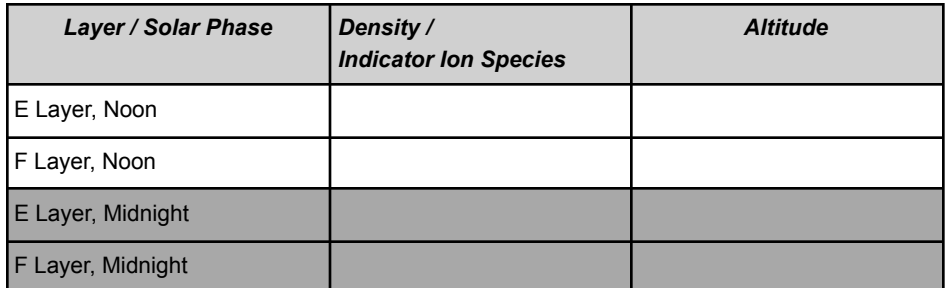

**●** Use the "lon1" and "lon2" settings to adjust the time of day.

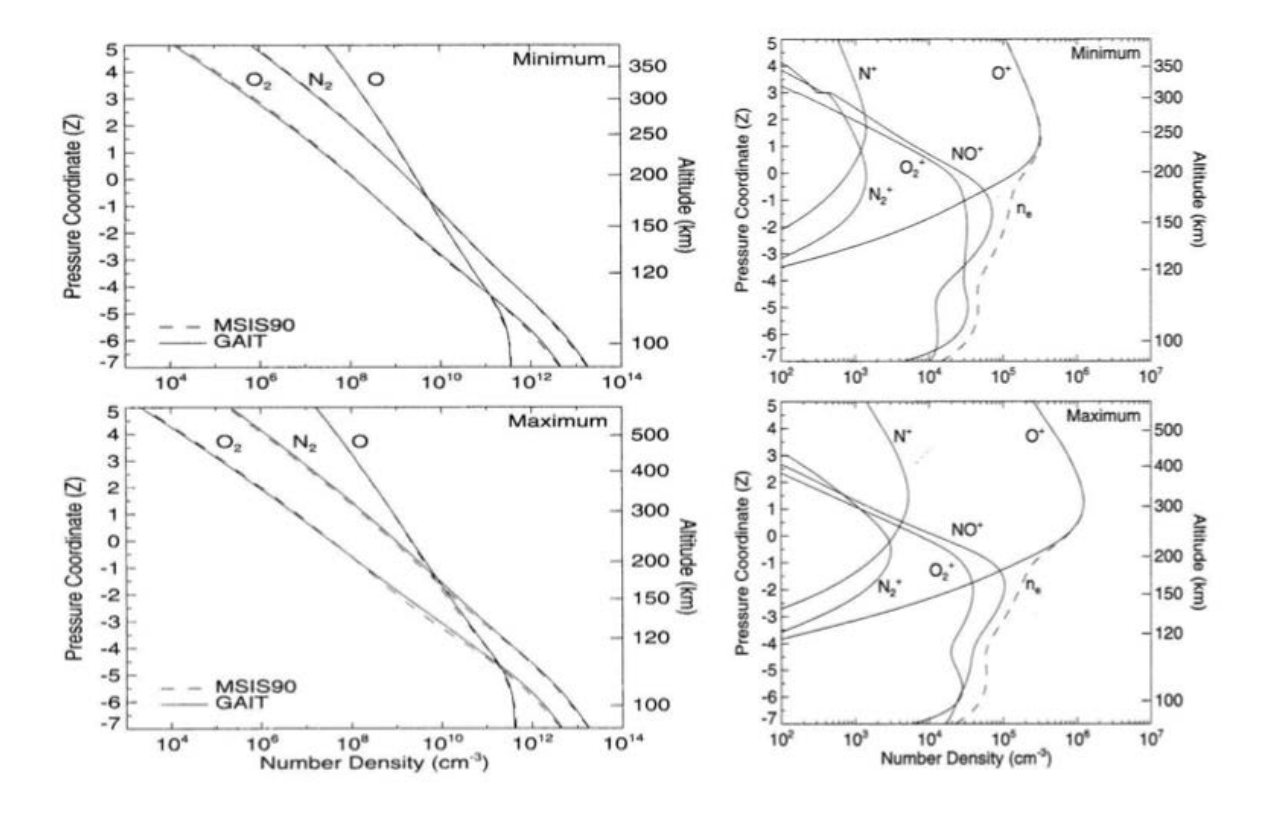

### **Are your results consistent (though not necessarily identical) with another model output represented below? (Be sure to check the units).**

The caption for this image can be found in "Principles of Heliophysics", Fig. 13.2

# Part 2: Group Explorations (For Synchronous Groups)

Each group will start by exploring one of these questions below.

1. Variations in the ionosphere with latitude

Goal: Explore the variation of the structure of the ionosphere with latitude.

- **Before you start:**
	- *How do you think the ionosphere structure varies at different latitudes?* Discuss in your group and make some predictions.

Choose one of the published results from the "Solar Cycle" series on this page: [http://ccmc.gsfc.nasa.gov/support/HSS\\_2015/cycles\\_iono.php](http://ccmc.gsfc.nasa.gov/support/HSS_2015/cycles_iono.php)

- Click "View 3D Ionosphere/Thermosphere (low altitude: 80-500 km)".
- Go to the "Map" view (ColorCountour(2D)) of the ionosphere.
- From the Quantity —> Q1 Menu choose "TEC" to look at the "Total Electron Content". (TEC is the integrated electron content over the column of the thermosphere/ionosphere)
- "Update" the plot.
- **For a specific longitude, how does the structure vary with latitude?**
- Look at the vertical plots for specific attitudes.
	- **How does the structure of the layers change at various latitudes?**
- From the "Seasonal Variation" list, choose a result either the winter or summer (Northern Hemisphere) solstice. Look at the TEC map and the structure of the layers for different latitudes
- **How does the latitudinal variation different for different seasons?**
- 2. Daily Variations and Variation with Time of Day

Goal: Explore the variation of the structure of the ionosphere with the time of day. **Before you start:**

● *How do you think the ionosphere structure varies at different times of day? Is this different from the variation in longitude?*

Discuss in your group and make some predictions.

Choose one of the published results from the "Solar Cycle" series on this page: [http://ccmc.gsfc.nasa.gov/support/HSS\\_2015/cycles\\_iono.php](http://ccmc.gsfc.nasa.gov/support/HSS_2015/cycles_iono.php)

- Click "View 3D Ionosphere/Thermosphere (low altitude: 80-500 km)".
- Go to the "Map" view (ColorCountour(2D)) of the ionosphere.
- From the Quantity —> Q1 Menu choose "TEC" to look at the "Total Electron Content". (TEC is the integrated electron content over the column of the thermosphere/ionosphere)
- *What variations do you see in longitude?*
- Open another window and plot vertical plots for various longitudes for the electron density [N\_e].
- *How does the vertical structure of the ionosphere change for different longitudes (times of day)? What happens to the height and density of specific layers at different times of day?*

You can also change the simulation time for a fixed longitude.

- For both the map and the vertical plots change the simulation time using "Choose data" time" near the top of the page.
- *How does the structure of the ionosphere change with varying time of day?*
- 3. Seasonal Variations in the Ionosphere

Goal: Explore the variation of the structure of the ionosphere with different seasons.

#### **Before you start:**

- *How do you think the ionosphere structure (density and height) varies throughout the year? Is it different from the variation in latitudes? Do the hemispheres respond differently?*
- *At mid latitudes at noon, what time of year do you think has the largest TEC.* Discuss in your group and make some predictions.

Choose one of the published results from the "Seasonal Study" series on this page:

[http://ccmc.gsfc.nasa.gov/support/HSS\\_2015/cycles\\_iono.php](http://ccmc.gsfc.nasa.gov/support/HSS_2015/cycles_iono.php)

Be sure to note which season the run is from.

- Click "View 3D Ionosphere/Thermosphere (low altitude: 80-500 km)".
- From the original run list, choose a run from the seasonal variation study.
- From the Quantity —> Q1 Menu choose "TEC" to look at the "Total Electron Content". *(TEC is the integrated electron content over the column of the thermosphere/ionosphere)*
- **From the TEC, can you tell what time of year it is (or what season is it in the Northern Hemisphere)?**

In a new window, choose a latitude to plot a line plot for varying longitude.

- From "Plot Mode" select "Line (1D)
- Set Q1 -> TEC, Q2 -> NmF2 *(the maximum density of the F layer)*, and Q3 -> HmF2 *(height of the F layer)* [Note: all of these quantities are independent of height]
- In "Choose Plot Area" set lon1 -> 0 and lon2 -> 360, lat1 = lat2 -> [your choice]
- **What time of day does the F layer have its highest density? What time of day is the F layer at the highest altitude?**
- **Note the peak values for each quantity.**
- **Record the maximum values in the chart below for various times of the year.**

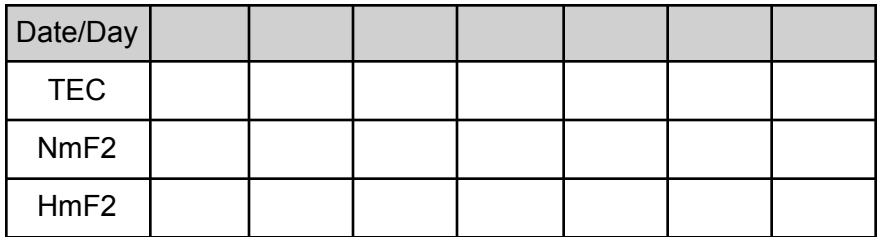

- *Revisit the questions you started with given the results tabulated.*
- *Based on global TEC values, how does the structure change in latitude and longitude throughout the year?*
- 4. Variations throughout the Solar Cycle

Throughout the solar cycle [\(http://solarscience.msfc.nasa.gov/SunspotCycle.shtml\)](http://solarscience.msfc.nasa.gov/SunspotCycle.shtml) the solar F10.7 radio wave emissions flux varies in the same way as the average sunspot number (<http://www.swpc.noaa.gov/phenomena/f107-cm-radio-emissions>). F10.7 flux is a very good proxy for the EUV flux which affects the ionosphere. Goal:

Explore the variation in the ionosphere due to changes in EUV flux throughout the solar cycle **Before you start:**

- *Using the links above identify the typical values of the F10.7 flux during solar minimum and solar maximum. Why is F10.7 used as a proxy for EUV flux?*
- *Throughout the course of the solar cycle, what changes will you see in the structure of the ionosphere?*
	- *What will happen to the density and altitude of the ionospheric layers?*
	- *What will happen to the TEC?*
- *What latitudes will most likely be affected by this change? Why?*

Discuss in your group and make some predictions.

Choose a couple of the published results from the "Solar Cycle Study" series on this page: [http://ccmc.gsfc.nasa.gov/support/HSS\\_2015/cycles\\_iono.php](http://ccmc.gsfc.nasa.gov/support/HSS_2015/cycles_iono.php) Start with one from the "solar minimum" and one from "solar maximum".

● From the Quantity —> Q1 Menu choose "TEC" to look at the "Total Electron Content". (TEC is the integrated electron content over the column of the thermosphere/ionosphere)

In a new window, choose a latitude to plot a line plot for varying longitude.

- From "Plot Mode" select "Line (1D)
- Set Q1 -> TEC, Q2 -> NmF2 (the maximum density of the F layer), and Q3 -> HmF2 (height of the F layer) [Note: all of these quantities are independent of height]
- In "Choose Plot Area" set lon1 -> 0 and lon2 -> 360, lat1 = lat2 -> [your choice]
- For a specific longitude, read the values for the three quantities plotted
- Complete the chart below for various times of the year.

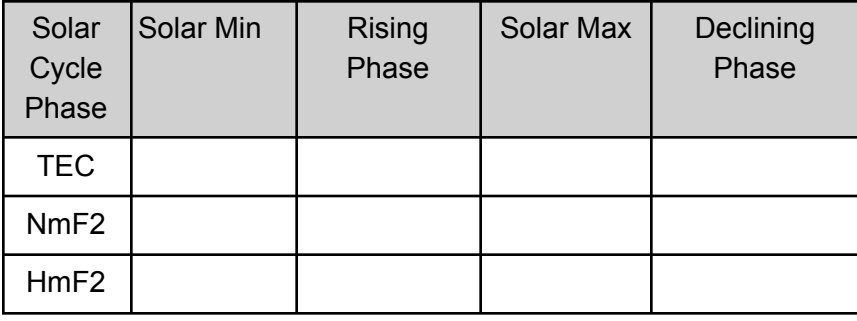